## **BASIC STAMP MODULE COMPONENTS AND FUNCTION**

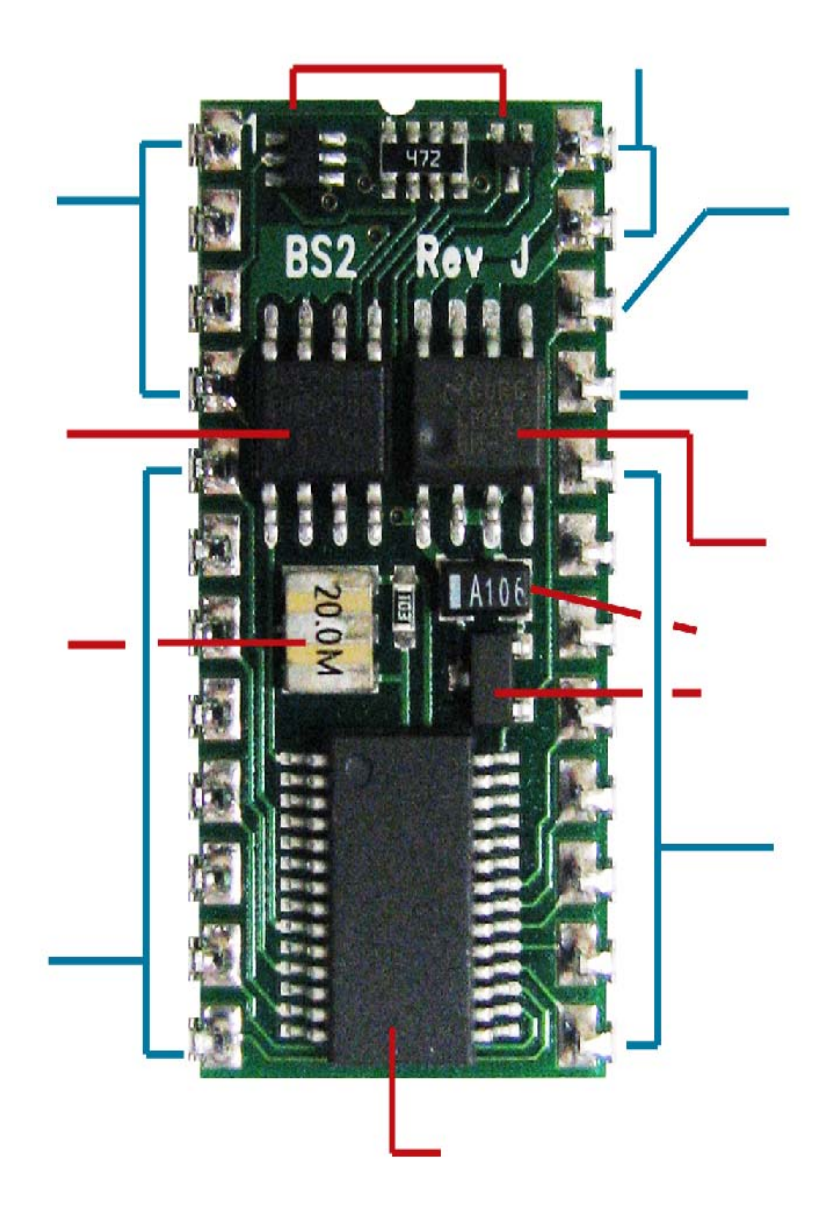

**MEMORY MAP** – Enter the program below and look at the memory map. Put in one variable at a time and see what

happens.

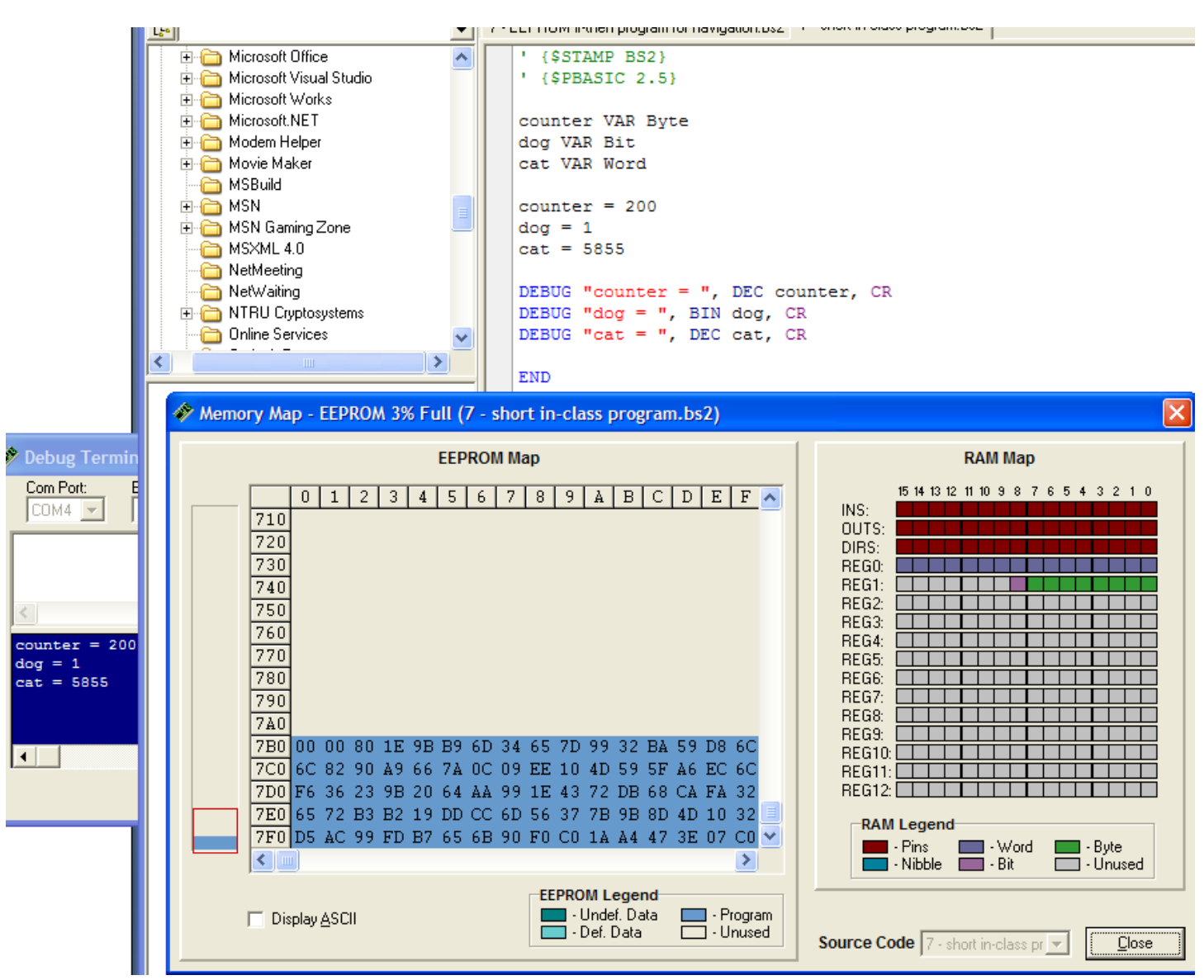

EEPROM = Electrically Erasable **Exercise Section 1.1 Peace Only Memory** 

- rean hold **2048 b 2048** b can hold
- primary function is to store
- can also store **de in the starts at the top and works down**) using DATA command
- read data from EEPROM using **the command**
- won't be erased when you
- slow compared to
- breaks after about 10 million writes (RAM is unlimited)

 $RAM =$  Access Memory

- of RAM
- bits is reserved (will discuss later)
- bits is actually usable

### **Learn about how the program below works, and examine the memory map while the program is running.**

#### EEPROM Navigation Program

```
' Robotics with the Boe-Bot - EepromNavigation.bs2
' Navigate using characters stored in EEPROM.
' (SSTAMP BS2)
                                      ' Stamp directive.
                                     PBASIC directive.
\frac{1}{2} {$PBASIC 2.5}
' -----[ Variables ]----------------------------
                           ' Stores number of pulses.<br>' Stores EEPROM address.<br>' Stores EEPROM instruction.
                 Word
pulseCount
            VAR
address VAR Byte<br>instruction VAR Byte
These two commented lines show<br>' EEPROM address of each datum.<br>' Navigation instructions.
     Address: 0123456789
             LATA CONTRA
            "FLFFRBLBBQ"
FREQOUT 4, 2000, 3000
                                      ' Signal program start/reset.
DO
 READ address, instruction and the basic of the basic state address in instruction.
                                     ' Add 1 to address for next read.
 address = address + 1SELECT instruction
   CASE "F": GOSUB Forward
   CASE "B": GOSUB Backward
   CASE "L": GOSUB Left Turn
   CASE "R": GOSUB Right_Turn
 ENDSELECT
LOOP UNTIL instruction = "Q"END
                                       ' Stop executing until reset.
' Forward subroutine.<br>' Send 64 forward pulses.
Forward:
 FOR pulseCount = 1 TC 64PULSOUT 13, 850<br>PULSOUT 12, 650
                                   ' 1.7 ms pulse to left servo.
                                   ' 1.3 ms pulse to right servo.
  PAUSE 20
                                    Pause for 20 ms.
 NEXT
 RETURN
                                    ' Return to Main Routine loop.
Backward subroutine.
Backward:
 FOR pulseCount = 1 TC 64<br>FOR pulseCount = 1 TC 64
                                    ' Send 64 backward pulses.
                                   ' 1.3 ms pulse to left servo.
  PULSOUT 13, 650
   PULSOUT 12, 850
                                    ' 1.7 ms pulse to right servo.
  PAUSE 20
                                    ' Pause for 20 ms.
 NEXT
 RETURN
                                    ' Return to Main Routine loop.
' Left turn subroutine.
Left_Turn:
                                   Send 24 left rotate pulses.<br>' 1.3 ms pulse to left servo.
 FOR pulseCount = 1 TC 24
  PULSOUT 13, 650<br>PULSOUT 12, 650
                                    ' 1.3 ms pulse to right servo.
  PAUSE 20
                                    ' Pause for 20 ms.
 NEXT
 RETURN
                                    ' Return to Main Routine loop.
Right Turn:
                                    ' right turn subroutine.
 FOR pulseCount = 1 TC 24
                                   ' Send 24 right rotate pulses.
   PULSOUT 13, 850
                                   ' 1.7 ms pulse to left servo.
   PULSOUT 12, 850
                                    ' 1.7 ms pulse to right servo.
                                    Pause for 20 ms.
  PAUSE 20
 NEXT
 RETURN
                                    ' Return to Main Routine section.
```
# Making Plots Using Excel

### **CLASS EXAMPLE:**

Recall the problem from the last class where you computed the velocity of a falling body as

 $V = V_0 + g \cdot t$ 

where  $V_0 = 0$  m/s (initial velocity)

 $g = 9.81 \text{ m/s}^2$  (gravitational constant)

 $t = 0$  to 15 s (elapsed time of flight)

Using Excel, we created the following table . . .

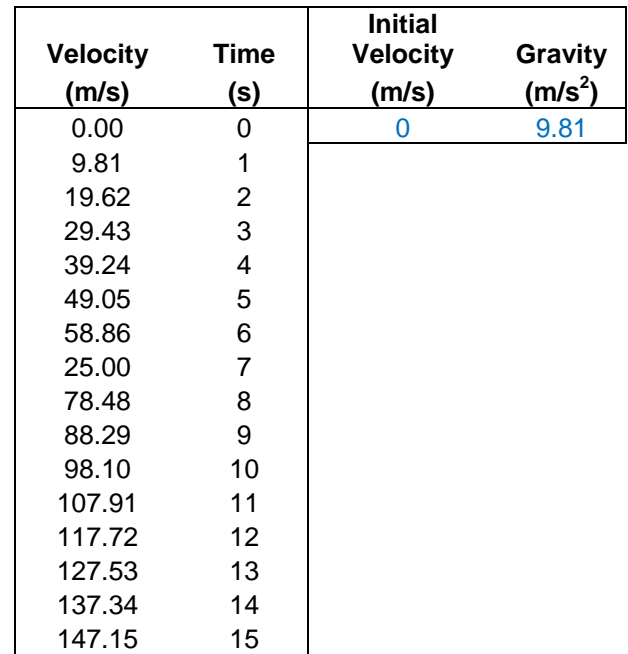

Today, we would like to use Microsoft Excel worksheet to plot the velocity of the falling body versus the time of flight.

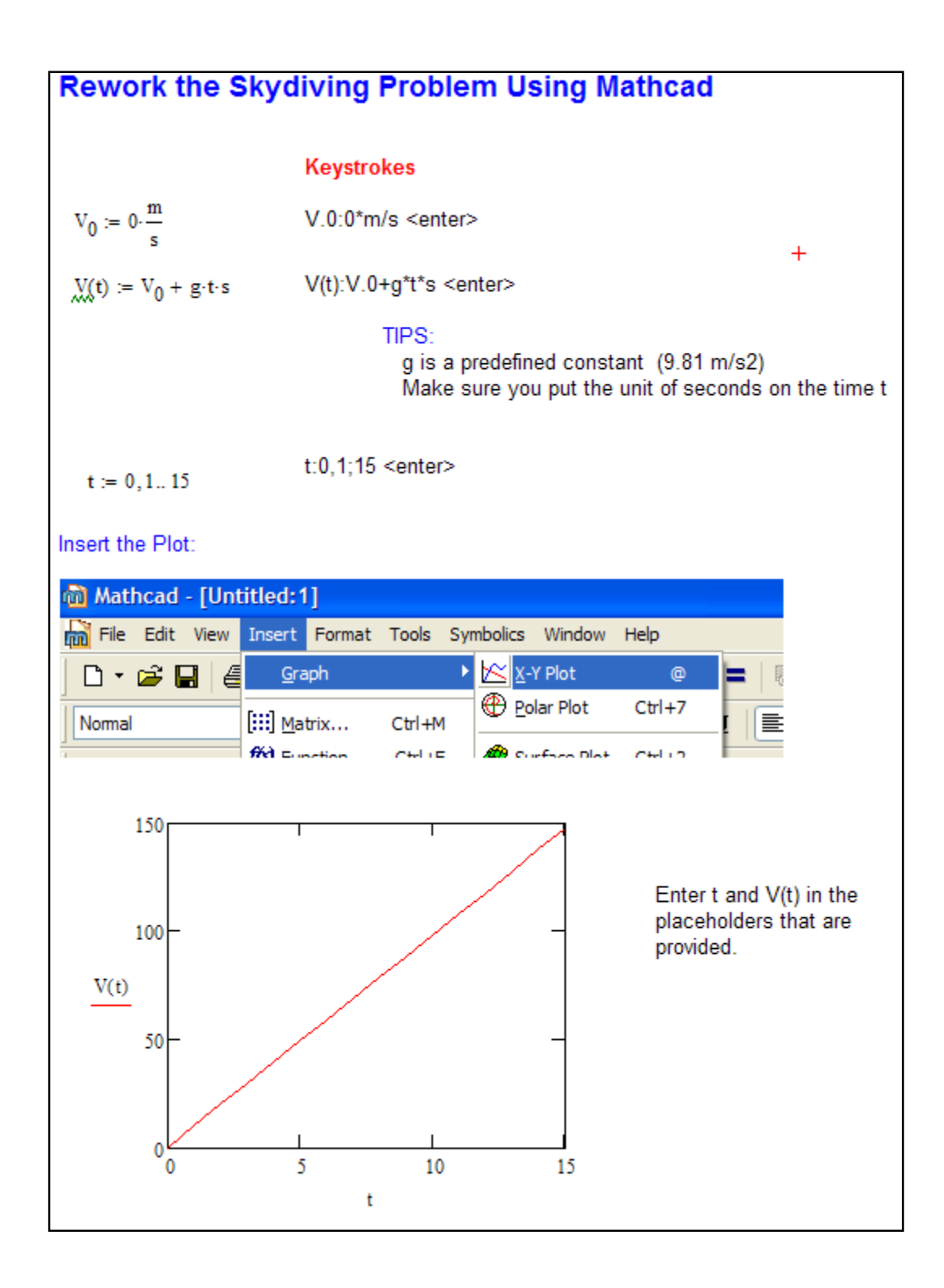

### **GROUP PROBLEM:**

An engineer graduated in May 2007 and went to work for a company making about \$55,000 a year. Suppose this engineer works really hard and earns a raise of 5% for EACH year that he works! Plot this engineer's annual salary for the first 25 years of his career.

HINT: You must make a table first. The first year the graduate makes \$55,000, the second year the graduate makes 1.05 x \$55,000, the third year the graduate makes 1.05 x 1.05 x \$55,000, and so on.

NOTE: Your actual earnings may not match those in this academic scenario.

After you finish, try to repeat this problem using Mathcad.